# Abort, Retry, Ignore...

# Computers the Exyliser Choup

June 2002 **Suggested Retail Price \$1.95** Volume XVII Issue 6

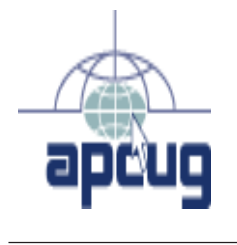

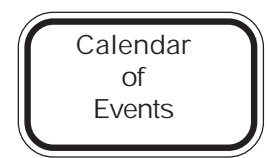

!!! IMPORTANT !!! Updated Meeting dates for 2002 See page 10 for all confirmed dates. Time and Place remain the same.

Upcoming CAEUG meeting Saturday, June 22, 2002 9:45-12:00 Our next meeting will be a presentation by Rick Scalzo

> SEE YOU THERE!!

COD Dates 2002 dates June 30 July 28

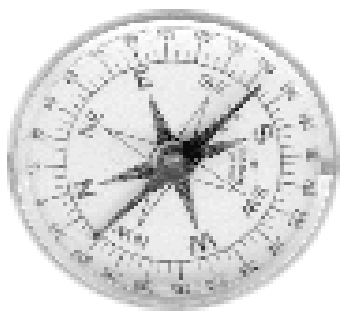

Don't get lost using your computer! Come to CAEUG meetings and learn what you can do with your computer. And while your learning, meet with a group of great people.

The Official Newsletter of THE COMPUTERS ARE EASY USER GROUP

Get ready to wind up your computer with the valuable knowledge you'll gain. Here is CAEUG's new and improved meeting agenda.

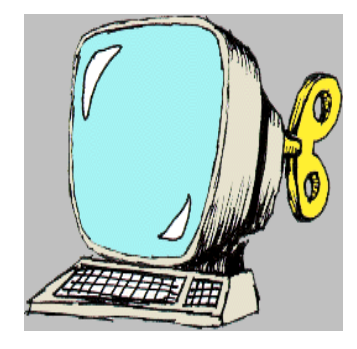

Meeting Agenda June 22, 2002

Beginners SIG 09:05 to 09:45 Business Meeting 09:45 to 10:00 Member's Forum 10:00 to 10:30 Coffee Break 10:30 to 10:45 Raffle 10:45 to 10:50 Technical Update 10:50 to 11:00 Presentation 11:00 to Noon

SIG - Special Interest Group

# TABLE OF CONTENTS

CAEUG MEETING AGENDA......................................................................1 HELPLINE...........................................................................................3 MAKE YOUR OWN PDF FILES BY PAUL WITHERIDGE...............................5 THE LAMP POST - NUMBER 30 BY JOHN SPIZZIRRI..................................6 MINUTES OF CAEUG MEETING MAY 25, 2002.....................................8 **MINUTES OF CAEUG BOARD MEETING MAY 25, 2002...............................** 

# CAEUG OFFICERS & CHAIRPERSONS

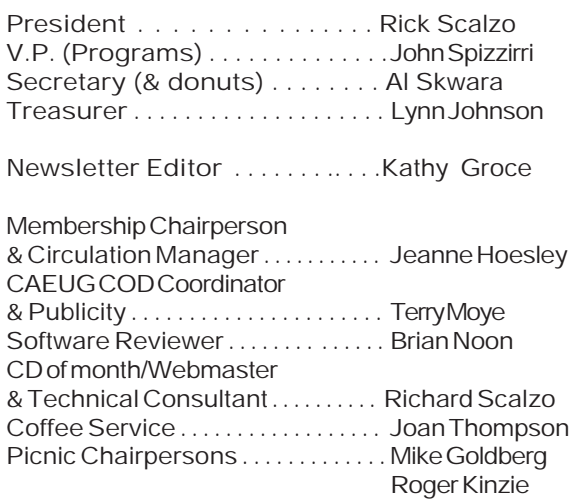

#### CAEUG LIST OF SUPPORTING RETAILERS

The retailers listed below have in one way or another supported CAEUG and we thank them. COMPUTER MAINTENANCE, INC. AMERICAN COMPUTER 1433 W. Fullerton Avenue, Suite M 330 S. Naperville Road, Suite 310 Addison, IL 60101 Meaton, IL 60187 630/953-1555 630/260-4020

Retail store is closed 123 E. Front St. 630/416-0102 Wheaton, IL 60187 <http://www.bytes.com/> 630/653-0085

BOOKS & BYTES, INC. SOFTWARE EMPORIUM

#### ABOUT THE NEWSLETTER:

This printed version of our newsletter was laid out using Adobe's Pagemaker Version 7.0 for Windows and was printed on a EPSON EPL-7000. Our group's membership database is maintained using MSWorks and address labels are printed using PostalSoft Desktop Mailer software. Our checking account records are kept in Quicken software.

The opinions expressed in this newsletter are not necessarily those of the CAEUG Officers, members or other contributors. CAEUG, its officers, newsletter editor, authors or contributors are not liable in any way for any damages, lost profits, lost savings, or other incidental or consequential

damage arising from the use of the information provided herein. Every reasonable effort has been made to confirm the accuracy of the contents of this newletter, but that accuracy is not guaranteed.

Permission is granted to reproduce any or all parts of this newsletter for personal use. Also granted is permission to reproduce for public ation any part of this newsletter provided that a copy of the publication is mailed to CAEUG, immediately following publication and CAEUG is given credit.

The CAEUG newsletter is published eleven times annually. Contributions by members are encouraged and will be gratefully acknowledged in the newsletter. We have a policy of exchanging newsletters with other users groups across the nation. Several CAEUG member articles have already been picked up and reprinted.

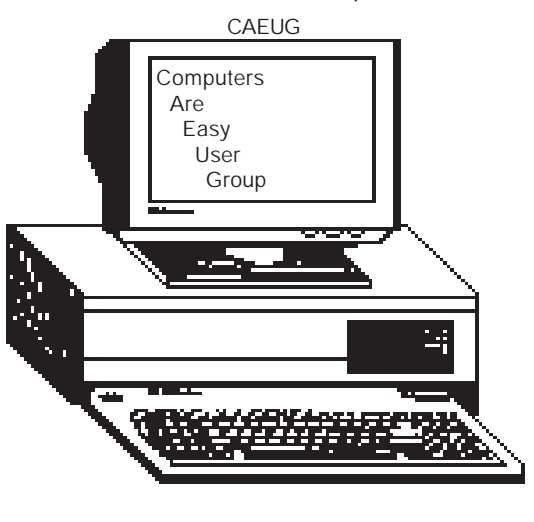

MEMBERS HELPLINE Any member with a specific expertise can volunteer to be on the Members Helpline. Contact Rick Scalzo. Beginners Helpline..............Billy Douglas Beginner hardware problems.............................Dick Fergus QuickBooks, Turbo Tax, IBM Lotus, MS Excel, Corel's Quattro Pro....Terry Moye Win 9x, NT, 2K..................Rick Scalzo e-mail..............mitsufan@webcentrix.net Hardware problems & WIN NT4, Linux...........John Spizzirri Great Midwest Computer Show . © Next show date SUNDAY, June 30 College of Dupage 9:30 A.M. to 3:00 P.M. The Midwest's oldest and largest Multi Vendor PC show and sale for Home & Business COLLEGE OF DUPAGE Main Arena of Physical Education Building Corner of Park Blvd & College Road Glen Ellyn, IL **FREE PARKING** Admission - \$7.00 (With this coupon admission \$6.00) www.CODSHOW.COM E-mail address: info@codshow.com information CHARGE. TER. In order to have your article or item for sale appear in ARI they must be received by the 10th of the month prior to publication.

2002 dates June 30 July 28 August 25 September 29 October 27 November 24

### PICTUREYOURADHERE! FREE ! !

IF YOU ARE A MEMBER OF CAEUG THIS SPACE COULD SELL ANY COMPUTER RELATED ITEM FREE OF

JUST CONTACT ANY CLUB OFFICERS OR THE NEWS-LETTER EDITOR TO PLACE YOUR AD IN THE NEWSLET-

### Membership Costs.....

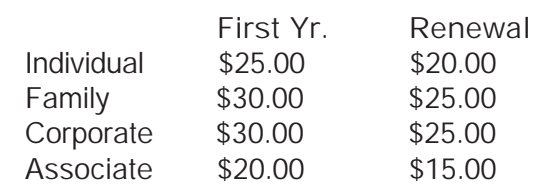

### Beginner's SIG

Ask questions and discuss computer experiences with this group. Such as:

1. New to Computers? (basic topics)

2. How to use the Web or download

3. How to install hardware/software

4. Discuss how to troubleshoot

hardware conflicts, learn boot up emergency tricks

5. What do you want to know??

Meets before regular meeting from 9:05 to 9:45

# Make Your Own PDF Files by "Paul Witheridge"

I'm currently Shareware Librarian of the Sarnia Computer Users' Group and a Past President. I'm in my 14th year with SCUG and am a semi-retired computer consultant.

One of today's biggest computing irritations is competing standards! While there are standards out there for such things as e-mail, file transfer and Internet protocols, and HTML coding for web display, someone is always "pushing the envelope" (to be polite) or "ignoring them" (to be blunt). Document sharing is an example. Many think that Microsoft Word is the standard for documents but it is only one in a field of word processors. At one time, they simply pretended each other didn't exist and if you created a document using one word processor, you couldn't share it with others who were using a competitive product. Now, at least the major brands provide the ability to convert between formats but often at the expense of some of your painstaking efforts to create that Beautiful Format. Enter Adobe and the Portable Document Format (PDF). If you can create (or "export to") a PDF file with your word processor, you can produce a "stand-alone" document that anyone can see or print exactly as it was created fonts, pictures, whatever but without the program that created it! Catch? Of course there's a catch! First of all, you need the Acrobat Adobe Reader to see/print these. Yes, it's free; but it is a few megabytes in size and usually has to be downloaded and installed. But how to create the PDF in the first place? Are we still somewhat at the mercy of the Adobes, Microsofts and Corels? Read on!

There are two freeware (free for non-commercial, home use) programs that can enable you to create (and read) standard PDF files (as well as postscript files):

### MakePDF,

( <http://www.lexacorp.com.pg/soft/makepdf22.zip> ) a freeware utility for converting the postscript translations from GhostScript to a Portable Document Format file and

GhostScript, ( <ftp://mirror.cs.wisc.edu/pub/> mirrors/ghost/AFPL/gs703/gs703w32.exe ) a free postscript interpreter which translates postscript documents.

NOTE: If the version numbers change, the above links will become outdated.

If you visit the Lexacorp site first, there is a link there to GhostScript as well as to MakePDF. Stuart also offers several other MAKEPDF tips and tricks at<http://www.lexacorp.com.pg> After downloading both of these, install GhostScript by double-clicking the GS703W32.EXE file. Then simply unzip MAKEPDF21.ZIP into the folder of your choice (no installation needed). I must assume that the reader can do this using their favourite compressed file unpacker.

Then, you need to define a printer that can produce postscript output such as the HP Laserjet III PostScript+ in your selection of printers. You do not need to have this printer connected, you merely need to add/install it as if it were installed and configure it to send output to a .PRN file. Here's how.

In Windows, click Start|Settings|Printers and then double-click 'Add Printer'. Choose 'Local Printer' and click 'Next'. Now select the printer you'd like, making sure that it can produce postscript. The HP Laserjet III PostScript+ is an obvious choice but other manufacturers are available on the list you'll see. After selecting one, you'll be asked where to output your data and this is where you will choose 'FILE:' and then click 'Next'. Most likely you will not want this to be your default printer, but this option is always available later if your needs should change. Click 'Next' and then 'Finish' and you will most likely be prompted to insert your Windows installation CD in order to retrieve the necessary driver files. After the printer driver files have been copied, you will be prompted for a PRN filename (in case you wanted to print a test page). You can click 'Cancel' to skip this step. Did you know that you could also rename this printer installation to something more helpful like PostScript Creation? Right click it and rename!

Once the process is complete to this point, you will have an additional printer option whenever you wish to "print" a document from any application you are using. When choosing this

### Abort, Retry, Ignore..

new option you have just installed, you will be asked for a filename and destination folder since the output will not be a "hard copy" on paper, but a .PRN file on your computer.

We now need to create a way to easily send these PRN files created by your newly installed postscript-capable (phantom) printer driver to MAKEPDF which will use GhostScript to finally create the PDF file.

One way to provide this "connection" is to add a shortcut in your SendTo links that will appear when you right-click a file in Windows Explorer (or other file manager) and select 'Send To'. Open your \Windows\SendTo folder and right-click a blank spot. Click New|Shortcut and insert a command line similar to the following, but insert the proper path for your installation of MAKEPDF in place of the square bracketed portion.

#### [C:\Utils]\MAKEPDF.EXE

Click 'Next' and then name it MakePDF or whatever you like. Click 'Finish' and you're done.

Now you can right-click any PRN file created by your phantom printer and then choose SendTo|MakePDF to create your PDF file.

You could also create a shortcut on your desktop in the same way and just drag and drop PRN files onto the icon.

There are a few other clever tricks the more advanced user can perform either by defining a new filetype (see end of this article) or using macros in your word processor or creating a custom printer port or having your PDF sent directly to your e-mail client but you can read about those in Stuart McLachlan's (author of MAKEPDF) Readme text file that comes with MAKEPDF. Most of us will be quite happy with a shortcut in the SendTo folder!

### Using MAKEPDF

The first time you send a PRN file to MakePDF, you will be asked if you want to locate the GhostScript program. Click 'Yes' and browse your way to the GSWIN32.EXE file which, if you

used the default location will be in the C:\GS\GS7.03\BIN folder. [Note that there are two similarly named executable files at this location. The one with the 'C' is for command-line operation.] Single-click the GSWIN32.EXE file and click 'Open' and this path will be saved in a MAKEPDF.INI file for future reference and you won't have to repeat this step.

MakePDF will now open and you will see the path and filename of your (input) PRN file and the same path but different file extension for the output PDF file. Unless you want the PDF file to be put somewhere else or have a different name, you can accept the default offering.

There are options offered, most of which I usually ignore; but here is a brief explanation of them as I understand them:

Delete Input File - deletes the PRN file after it has been translated to save collecting large numbers of these intermediate files.

Lower Case Output - produces a PDF filename with all lower case letters for feeding to other applications which may require that.

Sticky Output Directory - use this if you want the folder you set in 'Output Filename/Directory' ALWAYS to be the destination of your PDF files. View Output File - check this if you want Acrobat Reader to open your new PDF as soon as it's created.

Auto-Exit on success - check this to save having to click the 'Quit' button

No Messages - all message boxes are suppressed. I wouldn't recommend this for the beginner.

Choose the version of PDF file you wish to create and after a few seconds, you will see a confirmation dialogue box that the process has been successful. NOTE: In case your intended recipient has an older version of Acrobat Reader, it may be best to create an older version PDF. The resulting PDF file you have now created can be doubleclicked to be opened in Acrobat Reader and it will appear exactly as you created it in your original application and anyone with Acrobat Reader can do the same. And print it! But the Reader does not allow editing, just reading and printing. This can be a very good thing when you don't want your document altered by others!

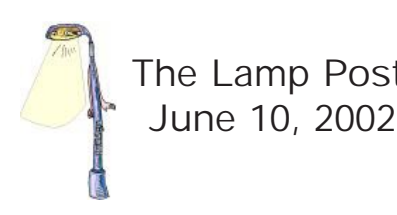

The Lamp Post Number 30 by John Spizzirri

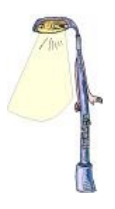

The Pakistan's English language newspaper, Dawn, claims a small pox epidemic has started in the Swabi district northwest of the capital, Islamabad. If this is true, it will be the first cases of small pox since 1978. The United States Center for Disease Control (CDC, <http://www.cdc.gov/>) has stated that they are investigating this report but that there are many types of pox diseases that could be mistaken for small pox. Small pox has a fatality rate of about 30% in adults. The actual article in the Dawn can be found at <http://www.dawn.com/2002/06/09/local23.htm> .

Are you interested in an intellectual Internet guessing game? GoogleWhacking may be for you. The object of the game is to come up with a Google search that will return only one hit. There is a site for this competition at <http://www.googlewhack.com/>. Give it a try. There are only three rules at <http://www.googlewhack.com/rules.htm>.

Wal-Mart (<http://www.walmart.com> ) is selling sub \$600 PC's with LindowsOS (<http://www.lindows.com/> ) preinstalled. Check the online ad on the Wal-Mart Web page by clicking the electronics tab —> desktop PCs —> Microtel PCs with Lindows. This is a real coup for Lindows and perhaps the first crack in the market grip of Microsoft (MS <http://www.microsoft.com>). This could encourage other PC makers to install Lindows. Lindows retails for \$99. Lindows is not Linux but it is Unix based.

The Soo Locks Festival (<http://www.soolocksfestival.com/>) will be held June 28 through July 1st. This is the only opportunity each year to tour the locks control building and get very close to the locks themselves. Also, the international bridge is open to walking traffic. There are a host of other attractions including a tug boat race, carnival, petting zoo, music of daYoopers, Mitch Rider & the Detroit Wheels, and Blackhawk, and fireworks. If you can't get up there, you can still see some of the activities via the Web cams at <http://www.crrel.usace.army.mil/ierd/webcams/soo/>.

Going to the movies? Do you want to know what is playing in the theaters close to you or the time a particular movie starts? Try Movies.com at <http://movies.go.com/>. You can get movie reviews, watch trailers, buy videos and DVD's, get start times, find theaters close to you, and the films showing at those theaters. All you need is your zip code. Some theaters allow you to buy your tickets on line.

What is wrong with Europe? There seems to be a definite anti-computer, anti-information, keep the masses down mentality in many of the their governments. France and Germany have changed the way some companies do business in this country - restricting what you can see or do - with their laws. The latest manifestation is a proposed law in Spain that will require all ISP's (including AOL) to keep a record of all Internet usage by each user for one year. The police can tap this record at any time. I can't imagine the amount of storage this would require. The story is in Wired magazine at <http://www.wired.com/news/business/0,1367,53195,00.html>.

Columbia University School of Law did a survey that found many Americans don't know anything about the Constitution and sometimes confuse it with the writings of Karl Marx. Some of the statistics are rather technical but the raw numbers alone are scandalous. You can view the survey and its results (with the aid of Acrobat Reader) at this site;

[http://www.law.columbia.edu/news/surveys/survey\\_constitution/press\\_release.shtml](http://www.law.columbia.edu/news/surveys/survey_constitution/press_release.shtml) . If you want to check what the Constitution really says try Cornell University Law School site here; <http://www.law.cornell.edu/constitution/constitution.overview.html> .

I know I've mentioned this before but some of you still have Hotmail accounts. MS purchased Hotmail ( www.hotmail.com ) in the beginning of 1998. Things were okay until early this year when MS decided to sell your personal information. Here is another site that confirms the story; <http://www.eastsidejournal.com/sited/story/html/92308>.

I check the Cato Institute Web site from time to time. Cato Institute is a libertarian think tank. From time to time they have articles about technology and how it applies to civil liberties. Here are two such articles; <http://www.catoinstitute.com/dailys/02-07-02.html> and <http://www.catoinstitute.com/tech/tk/020118-tk.html> . The first is about the insertion of microchips under the skin while the second is about biometrics (identification via facial scan, retinal or iris scans, or fingerprints).

Kim Komando (<http://www.komando.com/> ) had a humorous (to me) site listed in her e-newsletter. Guimp is billed as the world's smallest Web site. If you go there, be sure to have your glasses clean or better yet bring a magnifying glass. The site is very tiny yet functional. Find it at <http://www.guimp.com>.

Max Raven (<http://www.maxraven.com/> ) is one of the stars on Arliss, an HBO show about lawyers. For those who have cable or satellite TV and HBO, you may want to check that Web site. It is interesting (sound and graphics).

If you have been searching for just the right cable, try Cables N Mor. This site has all the usual suspects plus the off beat like a cable to connect two CDROMS to one sound card or a 100-foot s-video. Look for it at <http://www.cablesnmor.com> .

WinCorner (<http://www.wincorner.com/>) is a shareware site that has a couple of useful products. The first is a file viewer add on for Explorer or File Manager called FMView. It 'instantly' reads 80 different file types including movies (mpeg and mov), graphics, text, word processors, and spreadsheets. The second is a file manager replacement that handles long file names. If you liked the look and feel of the old file manager, this is for you.

In the March issue I told you about AdAware to help you rid your machine of spy ware. I talked about the pop up and pop under ads that AdAware helps eliminate. There are, however, sites that will pop those ads on you regardless of the software on your machine. There are a number of software programs that can be used to stop almost all pop ads. One is called Pop-up Stopper (<http://www.popupstopper.net/> ) from Panicware. It comes in three versions one of which is free. The other versions are \$20 and \$40 with more features at each price level. Another program is AdPurger. It is free to use for thirty days but then you must register for \$13. Find it at ( <http://www.adpurger.com/> ). The last program is Popup Free at (<http://www.itcompany.com/> ). This one is \$20 with a free try out period. Popup Free is the smallest download at 166kb. Pop-up Stopper is by far the most popular probably because it was first to market. I would like you to contact me if you try any of these programs. I would like to do a follow up article comparing your results. I'm at spizman@iwon.com.

MS commissioned an anti-open source white paper according to The Register in an article at <http://www.theregister.co.uk/content/4/25659.html> . The think tank that produced the paper is The Alexis de Tocqueville Institution (ATDI). You can purchase the report at <http://www.adti.net/>for \$5.95. David Skoll of The Roaring Penguin has written two rebuttals to the report thus far at <http://www.roaringpenguin.com> . ATDI claims that open source makes the US a target for cyber terrorists. The Register seems to think that MS should get their money back due to the lame arguments in the report.

Peter Jennings mentioned Matthew Lesko (<http://www.Lesko.com>) on the June 6th ABC National News. Lesko, you may recall, is the geeky guy who wears suits with question marks (?) pasted on them who advertises his book on how to get money from the government. The story was that Mohammed Atta, the suicide murdering pig of 9/11, purchased a Lesko book titled "Free Money To Change Your Life". Atta went to the Florida office of the U.S. Department of Agriculture Farm Service Agency requesting a \$650,000 loan to purchase crop dusting planes. Fortunately, in order to qualify for the money, a requester must be a U. S. citizen. Atta was not a citizen and did NOT get the money. The ABC story with the video (Bryan Ross and a USDA employee) is available at

[http://www.abcnews.go.com/sections/wnt/DailyNews/ross\\_bryant020606.html](http://www.abcnews.go.com/sections/wnt/DailyNews/ross_bryant020606.html) . If you want to try to get a similar loan try <http://www.fsa.usda.gov/dafl/default.htm>. Perhaps, we should all write our congressmen to cutoff these money programs.

If you would like to know what is in a machine, there is a program called Belarc that can tell you. It is available on the download tab at <http://www.belarc.com/>. This is an excellent program to run on a machine before you convert it to Linux. You can get all the details such as what cards are in the machine, memory, hard disks, and the contents of those disks. The program is free for personal use.

 Another handy program is My CorkBoard at <http://www.mycorkboard.com/>. This program is a systray icon that when clicked puts up a virtual cork board with a clock, calendar, and any number of sticky notes that you may write. This program is also free.

Between you, me, and the LampPost - that's all this month.

con't from page 5

For The Advanced User

For the more adventurous, (once you are comfortable that you have everything working) you could even establish a new filetype (change PRN to something completely new that is not already registered on your computer) so that a simple double-click on files of that type will start MAKEPDF and open them. This involves first avoiding any of the extensions already listed in Start|Settings|Folder options|File Types and then in there creating a 'New Type' and specifying a command line similar to the following to open those files:

"[C:\Utils]\MAKEPDF.EXE" %1 /D /V1.2 /OC:\My Documents\PDFfile.PDF

again, inserting the proper path for your installation in place of the bracketed portion.

NOTE: If you have difficulty with Acrobat Reader opening PDFs with a double-click, I've found that a reinstall of Acrobat Reader usually solves this.

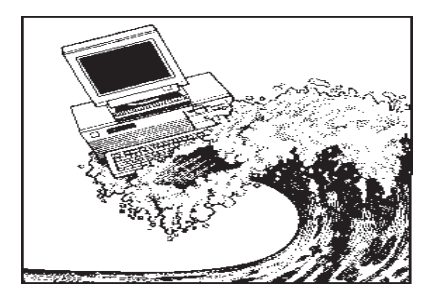

# Minutes of CAEUG Meeting May 25, 2002

John Spizzirri called the meeting to order at 9:50 am.

There were 33 in attendance. There were 3 visitors.

The next meeting is scheduled for June 22, 2002. Billy Douglas will not be able to moderate the Beginner Forum next month.

The minutes were approved as published in the Newsletter.

The Financial Report showed a starting balance of \$2,959.13, income of \$167.75 and expenses of \$81.37 for an ending balance of \$3,045.51.

There was a picnic sign up sheet circulated. The date of this year's picnic is, Saturday, August 24, 2002, at Seven Gables Park starting at 11 am with lunch at Noon. All members and their families are welcome to attend the picnic.

Anyone having access to any software or hardware that might be appropriate for raffle items at the picnic should bring them to the picnic and let Roger Kinzie (randnk@worldnet.att.net) or Michael Golberg (MikeGold60137@Yahoo.com) know.

We are set for the meeting dates at the Library through the end of the year.

There was a motion that the Presentation start at 11am. After some discussion a motion was passed that the Beginners Special Interest Group (SIG) run from 9:05 to 9:45 followed by the business meeting from 9:45 to 10. Members Forum would run from 10 to 10:30 with a coffee break scheduled from 10:30 to 10:45. This would be followed by the raffle and any technical update from 10:45 to 11. The Presentation would then be scheduled from 11 to noon.

There was a motion made and passed that a written agenda be printed in the Newsletter and available at the start of the meeting.

The presentation was made by John Spizzirri on backup and recovery software. It was followed by our traditional break with coffee and pastry.

Raffle items included System Selector, Linux, Computer Memory, Windows CE, and System Works 2000.

Members' Forum addressed several problems that members were having with both hardware and software.

There was no CD of the Month.

Respectfully submitted, Al Skwara

## Minutes of CAEUG Board Meeting May 25, 2002

The meeting started at about 12:35pm.

Attending were: Lynn Johnson, Terry Moye, Carl Schow, Al Skwara, and John Spizzirri.

Byrd Parmelee asked the Board if we would consider a contribution to the Friends Of The Library. There was some discussion around this request. A motion was made and passed that we do nothing at this time. There was also some discussion about making a non-cash contribution to the library.

There was a question about the status of the sale of the old projector.

A plan was presented for the CD Of The Month where Carl would download items for the CD Of The Month, John would create the master and Al would make 10 copies of the master for the upcoming meeting.

The Board expressed concern over the status of updates to the web site. It was agreed to revisit this subject at a board meeting during the August Picnic.

The meeting was adjourned at about 1:00pm.

CAEUG P. O. Box 2727 Glen Ellyn, IL 60138

# FIRST CLASS MAIL

# Meeting place and date information:

The next REGULAR meeting will be held at the Glen Ellyn Library in Glen Ellyn at 9:45 am on Saturday meeting June 22, 2002

The library is located 1 block west of Citibank at the corner of Prospect & Duane FREE PARKING Directions: Park to Duane; go west on Duane to Prospect Street. Please park at the West end of the lot, away from the building. Thank you.

The meeting(s) are not library sponsored and all inquiries should be directed to Rick Scalzo at . Individuals with disabilities who plan to attend this program and who require certain accommodations in order to observe and/or participate in the program are requested to contact CAEUG president,Rick Scalzo at , at least five (5) days prior to the program, so that reasonable accommodation can be made for them.

> Confirmed Meeting dates for 2002: June 22, July 27, August 24 CAEUG Picnic, Sept 28, Oct 26, Nov/Dec meeting December 7

CD OF THE MONTH: Available at the meeting or by ordering previous CD's via the CAEUG website.

Our next meeting on Saturday, June 22 will be a presentation by Rick Scalzo. He will be presenting a program on bus powered devices. Our meetings are held at the Glen Ellyn Public Library at the corner of Duane and Prospect in downtown Glen Ellyn.

Hope to see you there.